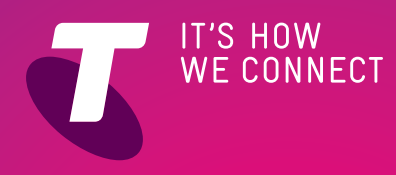

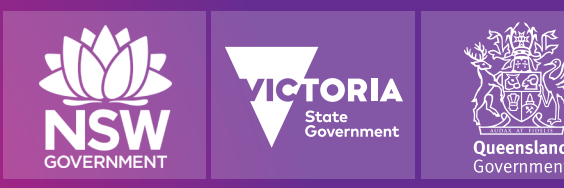

# PAGSISIMULA SA SOCIAL MEDIA GABAY SA MABILISANG PAGSANGGUNI MGA SENYOR NA TECH SAVVY SA

**Ang mga site ng social media ay magandang paraan para tulungan kang manatiling kaugnay ng mga kaibigan at mga minamahal, pinadadali nito ang pagbahagi ng mga pangyayari sa buhay sa pamamagitan ng teksto, video at mga litrato.**

### **ANO ANG SOCIAL MEDIA?**

Maraming mga karanasan sa internet ay isang direksyon lamang: pumunta ka sa isang website gaya ng isang site ng balita, site ng shopping o pahina ng patawa at kumuha ng impormasyon.

Ang social media ay dalawahan ang direksyon. Tungkol ito sa pakikipagkomunikasyon sa ibang tao. Maaaring mga kaibigan ito, kapamilya, mga barkada o mga taong kapareho mo ng interes. Hindi ito karaniwang tungkol sa pagdadownload ng impormasyon – tungkol ito sa pagbabahagian at pakikipagkomunikasyon.

Ang mga site ng social media gaya ng Facebook at Twitter ay hahayaan kang makita ang buhay ng mga kaibigan, at tinutulutan kang ipaalam sa kanila kung ano naman ang nangyayari sa iyo. Ang YouTube™ na komunidad ng video at ang serbisyong lagakan ng imaheng Flickr® ay tinutulutan kang magbahagi sa kanila (at sa mundo) ng mga video at mga litrato at ang software na Skype™ naman ay hahayaan kang malaman kung sino ang mga taong online at kausapin sila agad – nang walang bayad.

### **PANANATILING NAKASUBAYBAY**

#### **SA MGA MINAMAHAL Facebook**

Sa ngayon ang Facebook ang pinakamalaking website ng social media sa mundo, na mayroon halos isang bilyong tagatangkilik sa buong mundo.

Ang pinakaubuod ng Facebook ay ang ideya ng 'mga kaibigan' (na maaari rin namang mga kapamilya). Ang listahan mo ng **Mga kaibigan** sa Facebook ay sirkulo ng mga taong kakilala at pinagkakatiwalaan mo.

Tinutulutan ka ng Facebook na gumawa ng maraming bagay kasama ang mga kaibigan sa iyong listahan, kabilang ang:

- 1. Magbigay ng mga kasalukuyang pangyayari gaya ng estado o kinaroroonan mo
- 2. Pagpapadala ng mga mensaheng pampubliko na maaaring makita ng lahat ng mga kaibigan mo, o pribadong mga mensahe (gaya ng mga email) na isa lang ang makakakita
- 3. Pagkokomento sa mga mensaheng ipinaskil ng ibang tao sa Facebook
- Pagpapaskil ng mga album ng litrato at mga klip ng bidyo na mga kaibigan mo lamang ang maaaring makakita
- 5. Pag-iimbita ng mga kaibigan sa mga kaganapan.

#### **Pagpapaskil ng mensahe sa Facebook** Magpaskil tayo ng komento sa Facebook.

- 1. May isang kuwadro o box sa pangunahing pahina kung saan maaari mong isulat ang iyong komento. Maaaring maliit na komento ito tungkol sa isang lugar na nais mong bisitahin, o isang tanong tungkol sa maaaring puntahan, o kung paano makakarating doon.
- 2. I-klik ang **Post** para mailathala ang iyong komento. Ang pahina ay kaagad-agad na gagawing kasalukuyan.

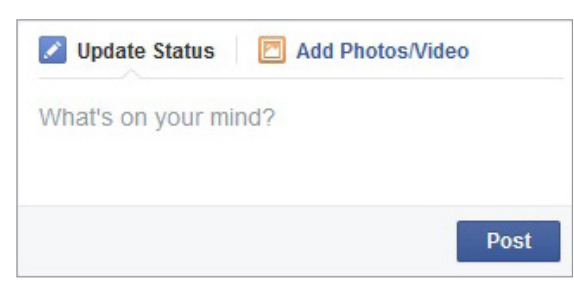

### **KAPAKI-PAKINA- BANG A MGA WEBSITE**

- **Facebook** facebook.com
- **••** Flickr flickr.com
- **Skype**  skype.com
- **Twitter** twitter.com
- **YouTube**  youtube.com

## PAGSISIMULA SA SOCIAL MEDIA GABAY SA MABILISANG **PAGSANGGUNI**

#### **Twitter**

Ang Twitter ay hawig sa Facebook at gumaganang gaya nito, ngunit mas simple at idinisenyong para sa mas mabilis na pagkomento at pagpaskil ng mga imahen.

Higit na para sa mga **Followers** ito kaysa para sa mga kaibigan.

Kapag nagpaskil ka ng isang bagong komento (tinatawag na tweet) sa Twitter, ang mga taong nakasubaybay sa twitter feed mo ay mabibigyan ng update sa pahina ng kanilang Twitter.

Maaari mo ring ayusin ang account mo para masundan ang tweet ng ibang tao. Kaya kapag may ilang bagay silang na-tweet, mabibigyan din ng update ang pahina ng Twitter mo.

Alam na alam na na ang mga indibidwal na "tweets" ay limitado sa 140 letra, kaya mapipilitan kang magsulat nang maikli (ngunit maaari ka ring magkabit ng larawan sa isang "tweet").

#### **Pagpapaskil ng isang Tweet**

- 1. Mag-log sa twitter sa **www.twitter.com**.
- 2. Sa kaliwang banda ng pahina ng Twitter, i-klik ang kahong may **Compose New Tweet.**
- 3. Luluwag ang kahon. Sa ilalim ng bandang kanan makikita mo ang bilang ng mga natitirang karakter. I-klik ang mga icon sa kaliwa para magdagdag ng litrato at/o ng iyong kinaroroonan sa iyong tweet.
- 4. Tumipa ng mensahe hanggang 140 mga karakter sa kahon.

Ang tweet ay maaaring maglagay ng isang nakasulat na mensahe at litrato

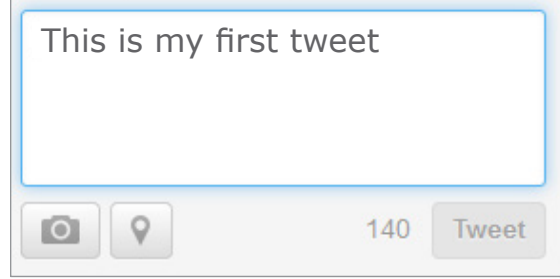

- 5. Pagkatapos i-klik ang Tweet.
- 6. Ang feed ng bawat isa ng iyong mga tagasubaybay ay agarang maa-update (at maaari silang sumagot ng sarili nilang tweet).

#### **PAGBABAHAGIAN NG MIDYA**

**Ang ilang site ay tungkol sa pagbabahagian ng media. Ang YouTube at Flickr®, halimbawa, ay parehong magagaling na paraan para magbahagi ng mga video at litrato.** 

#### **Flickr®**

Gaya ng pagbabahagi ng mga tao sa YouTube ng mga video, ang Flickr® na serbisyong lagakan ng imahen ay nagpapahintulot din sa mga tao na magbahagian ng mga litratong kuha nila. Mahigit limang bilyong litrato na ang naibahagi na sa site.

Matatagpuan ito sa **www.flickr.com.**

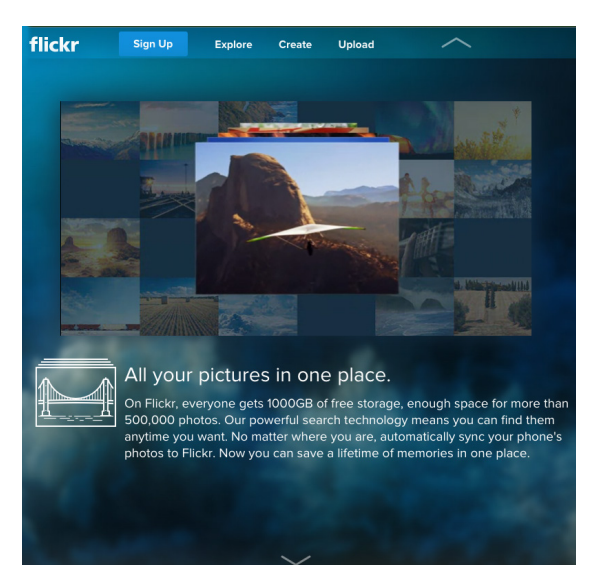

Kung gusto mong mag-upload ng mga litrato, kailangan mong gumawa ng account. Ngunit kung gusto mong tumingin lamang sa magagarang mga litrato, hindi mo na kailangan ng account.

Magklik lamang sa **Explore** para magsimula, o mag-type ng isang partikular na bagay na gusto mong tingnan sa **Search** bar sa itaas ng iskrin.

#### **YouTube**

Ang komunidad ng video ng YouTube™ ang siyang pinakasikat na site ng bahagian ng video.

Hinahayaan nito ang mga gumagamit na mag-upload ng video na likha nila. Ang mga bisita ng site ay maaaring manood ng mga video sa browser ng web.

## **MANATILING LIGTAS SA ONLINE**

**Mabibilang lamang ang mga lugar kung saan ang kaligtasan sa cyber ay napakahalaga kaysa sa social networking. Napakadali lang magbahagi nang labis sa mga estranghero sa mga social network! Ilang mahahalagang bagay na kailangan mong tandaan sa social networking:** 

- **• Siguraduhing na-tsek mo ang mga setting ng pagkapribado sa alinmang social networking tool na gamit mo.**
- **• Panatilihing pribado ang pribadong impormasyon – ang Facebook ay maaaring humingi ng napakaraming impormasyong personal, ngunit hindi ibig sabihing kailangan mong ibigay ito. OK lang na hayaan mong walang laman ang ilang bahagi ng iyong profile.**

**Higit na pangkalahatan:**

- **• Kung may isang estrangherong nag-email at nag-aalok sa iyo ng pera (o nanghihingi), malamang na manloloko ang mga ito.**
- **• Makapagsisinungaling ang mga tao tungkol sa kung sino sila sa email. Maaaring sabihin sa email na galing iyon sa bangko mo, ngunit ang totoo ay galing ito sa isang taong gusto ka lamang pagnakawan. Kung nag-aalala ka, tawagan nang direkta ang bangko mo.**
- **• Huwag magbukas ng mga attachment ng email maliban kung alam mong ligtas ang mga ito. Kasama dito ang mga attachment ng email mula sa mga taong kakilala mo.**
- **• Mag-install ng pangseguridad na software para sa seguridad**
- **ng internet sa iyong PC. • Hindi bale nang laging magkamali basta para sa pag-iingat!**

Makakapanood ka ng milyon-milyong mga video na na-upload sa YouTube.

Gaya ng Flickr®, hindi mo na kailangang gumawa ng account sa YouTube para manood ng mga video, ngunit kailangan mo ng account kung gusto mong mag-upload ng sarili mong mga video.

Ang mga video na maaari mong i-upload mo ay maaaring pangpribado (para panoorin ng mga taong aprubado mo lamang) o pangpubliko.

Kapag gumawa ka ng account, maaari ka ring tumangkilik ng mga channel, na siyang listahan ng mga video na may kinalaman sa isang partikular na paksa o sa isang partikular na tao.

#### **Manood tayo ng YouTube**

- 1. Hindi na natin kailangang gumawa ng account para manood ng mga video ng YouTube. Puntahan lamang ang **www. youtube.com** sa browser ng web.
- 2. Ang harapang pahina ay may listahan ng mga  $6$ popular na video. Maaari kang mag-klik sa alinman dito para magsimula ng panonood.
- 3. Maaari ka ring maghanap ng isang partikular na paksa sa pamamagitan ng pag-type sa mga termino ng search sa text field sa itaas

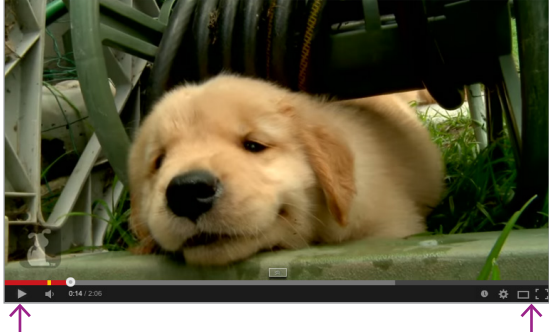

#### **ANG MGA KONTROL SA PLAY NG YOUTUBE**

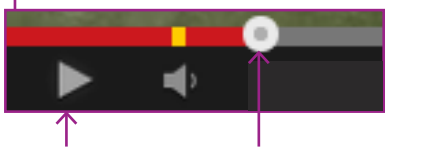

Play / Pause Progress bar

**ANG MGA KOMUNIDAD NG YOUTUBE™ AT FLICKR® AY PUMAPAYAG NA MAGBAHAGI KA NG MGA VIDEO AT LITRATO SA IYONG MGA KAIBIGAN (AT SA MUNDO) AT IPINAPAALAM SA IYO NG SOFTWARE NG SKYPE™ KUNG KAILAN NASA ONLINE ANG MGA TAO AT MAKAKAUSAP MO SILA KAAGAD – NANG LIBRE** 

ng window. Subukan mong mag-search, halimbawa sa, **puppy love.**

- 4. Sa kanan, iyong makikita ang mga mungkahi para sa mga videong kapareho ng pinanonood mo.
- 5. Ang mga control sa panonood ay nasa ibaba lamang ng video. Maaari mong i-pause ang video, o i-klik saan man sa 'progress bar' para umarangkada.
	- 6. Magagawa mong punuin ng video ang iskrin sa pamamagitan ng pag-klik sa icon ng Maximize sa bandang kanang ilalim ng video. Sa pagpindot ng Esc sa iyong keyboard, babalik ito sa normal na sukat.

### **PAKIKIPAGKOMUNIKASYON**

Siyempre, maaari kang makipagkomunikasyon lagi sa mga tao sa internet. Malamang ay nasubukan mo nang gumamit ng email sa ngayon, ngunit mayroon pang ibang mga paraan ng pakikipag-usap nang direkta sa mga tao sa internet:

- **1. Instant Messaging (IM)**, kung saan ka nagtatype ng pangungusap sa iyong PC at agad itong lumilitaw sa mga kompyuter nila (at magagawa rin nila ito sa iyo).
- **2. Voice chat**, gumagana ito na halos gaya ng isang tawag sa telepono, pero kadalasan ay walang bayad ang tawag.
- **3. Video chat**, gaya rin ito ng tawag sa telepono kung saan mapapanood mo ang live video ang taong kumakausap sa iyo.

'Maximize' video para punuin ang iskrin ng konpyuter mo

#### **Skype**™

Hinahayaan ka ng software ng Skype™ na makapag-IM video at makipag-voice chat sa ibang gumagamit ng Skype™ nang walang bayad. Ang Skype™ ay maaaring ma-download sa **www.skype.com.**

Kapag nag-install ka nito kailangan mong gumawa ng account. Ang taong gusto mong makaugnayan ay kadalasang nangangailangan ding mag-install ng Skype™.

Hindi papayagan kung gusto mong makipagusap mula sa kompyuter mo tungo sa isang regular na telepono – iyan ay, kung ikaw ay nasa kompyuter, ngunit ang ibang tao ay nasa normal na telepono. Ang Skype™ ay naniningil para sa serbisyong ito. Ang ibang tawag ay libre sa pangkalahatan.

Para makagamit ng voice o video chat, mangangailangan ka ng espesyal na hardware sa iyong kompyuter.

- 1. Para makapag-voice chat mangangailangan ka ng mikropono o isang headset na pamboses.
- 2. Para makapag-video chat mangangailangan ka ng webcam at kung may notebook kompyuter ka, malamang na may webcam at built-in na mikropono ito.

#### **Paraan ng pagtawag sa Skype™ Voice**  Tumawag tayo ngayon!

- 1. Isuot ang headset mong pamboses o ayusin ang sarili sa harap ng web kamera ng kompyuter.
- 2. Makakakita ka ng dalawang buton sa window, nasa ibaba ang pangalan ng tao: **Call and Video Call.**
- 3. I-klik mo lamang ang Call para makatawag sa voice call o Video Call para makatawag sa video.
- 4. Ang kompyuter ng tinatawagan mo ay magri-ring para ihudyat na mayroon pumapasok na tawag. Kapag nag-klik sila sa buton ng **Pick Up**, magsisimula na ang pag-uusap.
- 5. Kung iyon ay tawag sa video, lalabas ang window ng video.

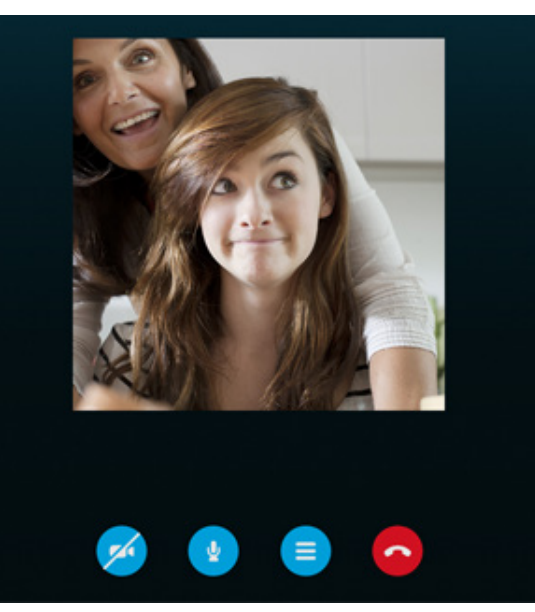

6. Maaring mag-usap hanggang hanggang gusto ninyo. Para tapusin ang usapan, i-klik lamang ang pulang buton ng **Hang Up Phone**.

Siyempre, ito ay patikim lamang ng software ng Skype™. Magagamit mo rin ito para magpadala ng mga file. Maaari kang makipag-usap sa maraming tao nang sabay-sabay. Maaari ka talagang tumawag sa mga teleponong landline – pero may bayad ito. Marami pang matututunan!

**Ang programang 'Tech Savvy Seniors' ay isang pangunahing inisyatiba ng NSW Ageing Strategy at Telstra. Para sa higit pang impormasyon: http://www.adhc.nsw.gov.au/about\_us/strategies/nsw\_ageing\_strategy and http://www.telstra.com.au/telstra-seniors/** 

**PAGTATATWA**<br>publikasyon at anumang kalakip na materyales ay hindi nagsisilbing promosyon, pag-endorso o pagsang-ayon sa anumang produkto o serbisyong isinangguni,<br>publikasyon at anumang kalakip na materyales ay hindi nags

alamin ang katotohanan ng lahat ng makabuluhang representasyon, mga pahayag at impormasyon.<br>\* Ang mga Makabuluhang Tao:<br>• puwera, sa pinakabuluhang Tao:<br>• puwera, sa pinakamalawak na saklaw na pinahintulutan ng batas, laha

kanilang mga opisyal, kawani at ahente.

#### **PABATID TUNGKOL SA "TRADEMARK"**

Lahat ng mga pangalan ng produkto o mga website na sinangguni sa instruksiyonal na publikasyong ito ay maaaring ang rehistradong mga trademark o mga<br>trademark ng ikatlong partido sa Australya at/o ibang bansa. Ang Apple, M partido na nakapaloob sa materyal na ito ang nagpapakita ng koneksyon o ugnayan, o nagsisilbi bilang isang pag-endorso ng materyal na ito magmula sa mga<br>ikatlong partido.

**PABATID AT PAGTATATWA NG PAG-AARING INTELEKWAL**<br>Copyright© ng Telstra Corporation Limited (ABN 33 051 775 556) at ng New South Wales Office of Ageing. Reserbado ang lahat ng mga karapatan. Ang materyal<br>ay protektado ng ka